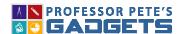

Count on ad

Note: EASY PLACE VALUE

This program is designed to help students understand the values represented by the tens and ones digits. It is not a replacement for concrete materials, rather it should be used as a complement to them.

The *Easy Place Value Gadget* has the huge advantage over conventional physical materials, of allowing all the class to see the exact same number of resources at the same time, allowing for whole class activities. It also is quick and easy to set up, with no fuss finding the resources and packing them up again.

An added bonus with the Gadget, is that the base ten blocks, when selected, can be grouped and ungrouped on-screen, something that the concrete resource cannot actually do.

This Gadget is intended to be used after the *Ten Frames Gadget*, which explores the numbers to 20

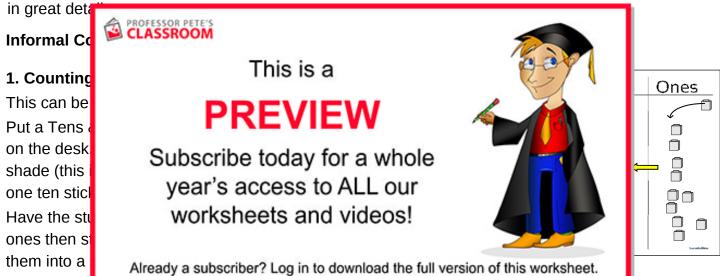

time a new ten is reached then the stick of ten moves across into the Tens place.

EASY PLACE VALUE TO 99

## 2. Counting on with the Easy Place Value Gadget

Have the students count with you with the Gadget.

- Select Unifix cubes (open the resources option box)
- Hide the EXPANDER box (close it by clicking on it) but keep open the NUMERAL box.

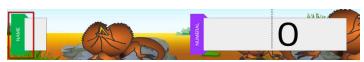

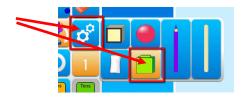

ice. Every

<sup>\*</sup> A "Tens & Ones" chart is attached to this file. It may be enlarged if needed, and printed on larger paper or cardboard before laminating.

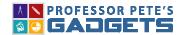

## **EASY PLACE VALUE**

• Count on, starting at one. There are two counton buttons: in the Toolbox or in the Ones place (choose the one that best allows you to stand without obscuring the screen for students).

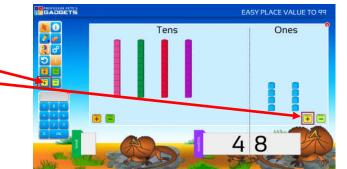

 When the number of cubes reaches ten then the cubes animate to "make a ten", which then moves into the Tens place

 Continue counting. It is not necessary at this stage for students to be able to read the

numbers in the NUMERAL box. The numbers will be on-screen incidentally but will gradually

immers

Count f

• Say: W you see

 Note: D number first. It i difficult

 Ensure on-scre countin

Start cd

backwards.

This is a

## **PREVIEW**

Subscribe today for a whole year's access to ALL our worksheets and videos!

Already a subscriber? Log in to download the full version of this worksheet.

re counting

rty"? And

as these

d ninety

rticularly

ers shown

n the

 Actually reading the numeral on-screen is not essential but will be learned incidentally at this stage.

Vary the resources counted on-screen.: click the resources button in the toolbox and select a

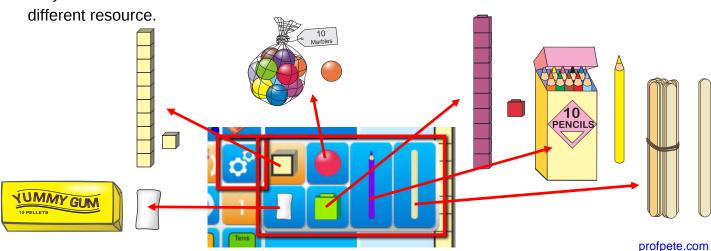

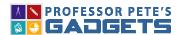

**EASY PLACE VALUE** 

## Count with the animation off

- After a while, students should understand that when a new ten is reached (e.g., 28, 29, **30**), ten ones animate to form a group of ten, and counting back (e.g., 62, 61, 60, **59**), a ten will ungroup into 10 ones, as each ten is reached.
- Once students understand what is happening with counting, it may be easier to count with the animation turned off. This allows for a more fluid experience with counting, without the interruption of the grouping animations.
- Click the animation button to turn the animation off:

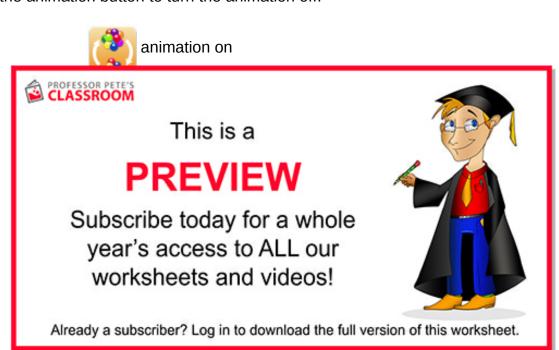